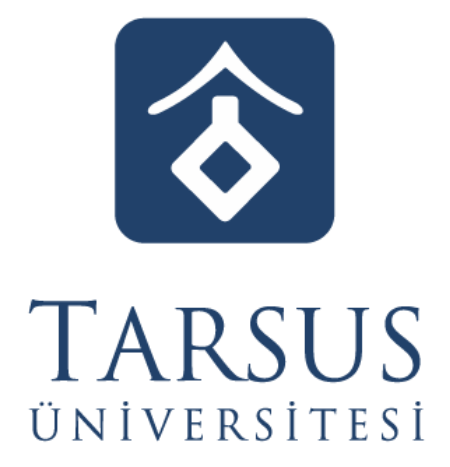

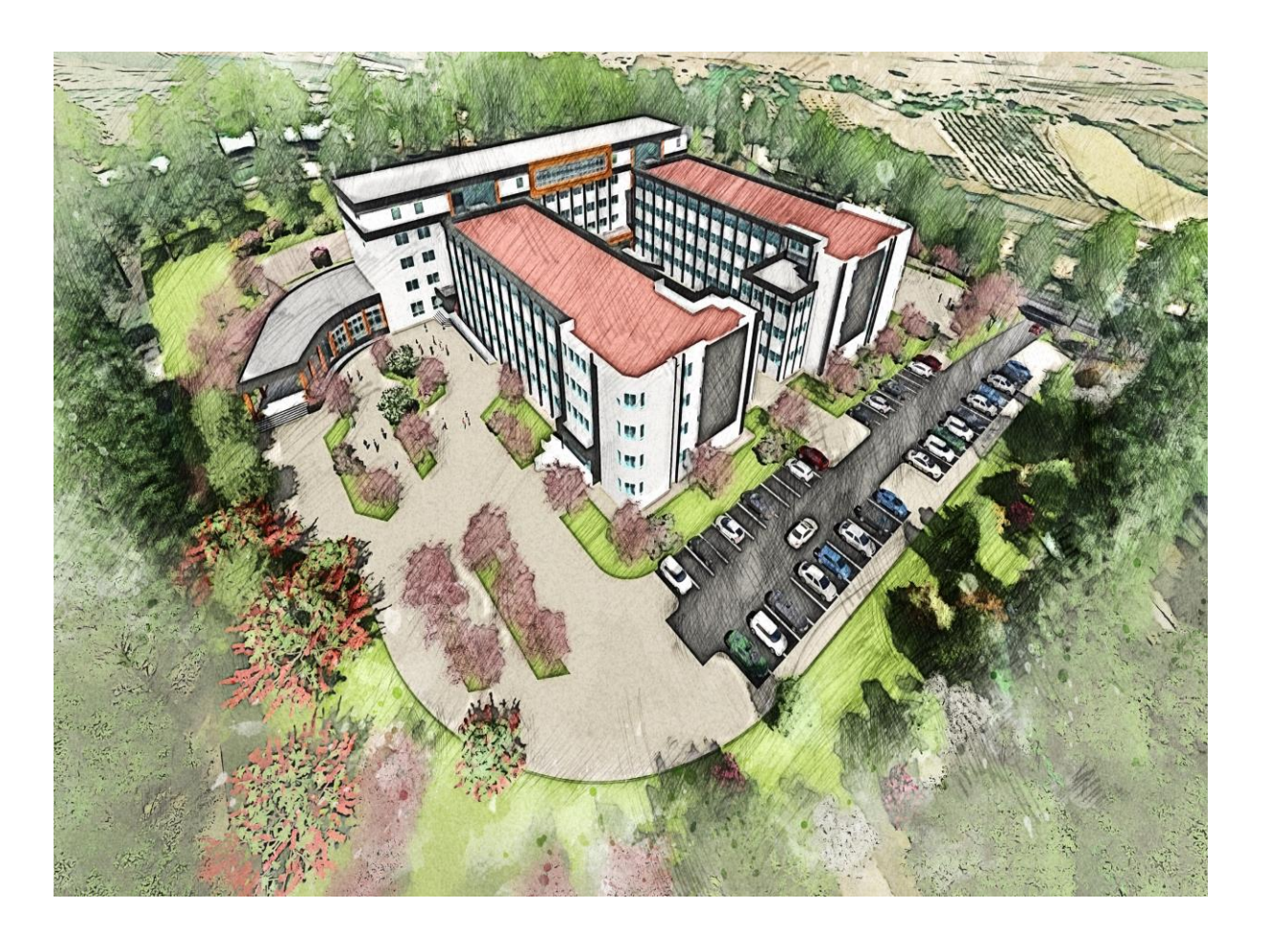

# **DERS KAYIT KILAVUZU**

**2021-2022 Bahar Yarıyılı**

# **İçindekiler**

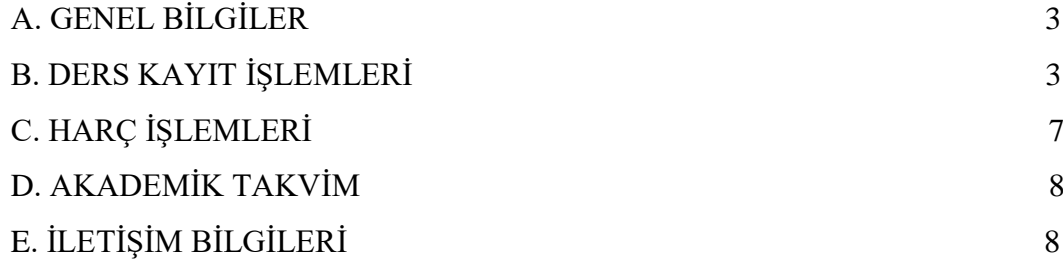

#### <span id="page-2-0"></span>**A. GENEL BİLGİLER**

- Ders kayıt işlemleri *21-25 Şubat 2022* tarihleri arasında yapılacaktır.
- Ders kayıt işleminizi **http://ekampus.tarsus.edu.tr** adresinden Öğrenci Bilgi Sistemine giriş yaparak gerçekleştirebilirsiniz.
- Eğitim-Öğretim/Dersler *28 Şubat 2022* tarihi itibariyle başlayacaktır.
- Tüm öğrenci harçları Ziraat Bankası aracılığı ile yatırılmaktadır*.( 21-25 Şubat 2022)*
- Katkı payı/öğrenim ücretini ödeyen ve ders kaydı işlemi ile danışman onayı tamamlanan öğrencinin ders kaydı yenilenmiş sayılır. (Normal süreyi aşmayan 1.Öğretim öğrencileri katkı payı ödemeyecektir.)
- Öğrenciler, ders kayıtları ile ilgili değişiklik taleplerini, ders ekle/çıkar *(28 Şubat-04 Mart 2022)* süresi içerisinde Danışmanlarına yaparlar.

#### <span id="page-2-1"></span>**B. DERS KAYIT İŞLEMLERİ**

## **Birinci sınıf öğrencilerinin güz yarıyılı ders kayıt işlemleri Öğrenci İşleri Daire Başkanlığı tarafından gerçekleştirilir. 1. Sınıf Bahar Yarıyılından itibaren ders kayıt işlemleri öğrenci tarafından yapılır.**

**1.** Öğrenci İşleri Otomasyon Sistemine kullanıcı adı ve şifrenizle giriş yapınız. *(E mail adresiniz/Kullanıcı Adınız öğrenci numaranız, şifreniz T.C. olacak şekilde giriş yapmalısınız).Örneğin; E mail Adresiniz kısmına 1900000(öğrenci numaranızı)*

*Şifreniz Kısmına 2335…….(T.C Numaranızın tamamını)*

*yazmalısınız.*

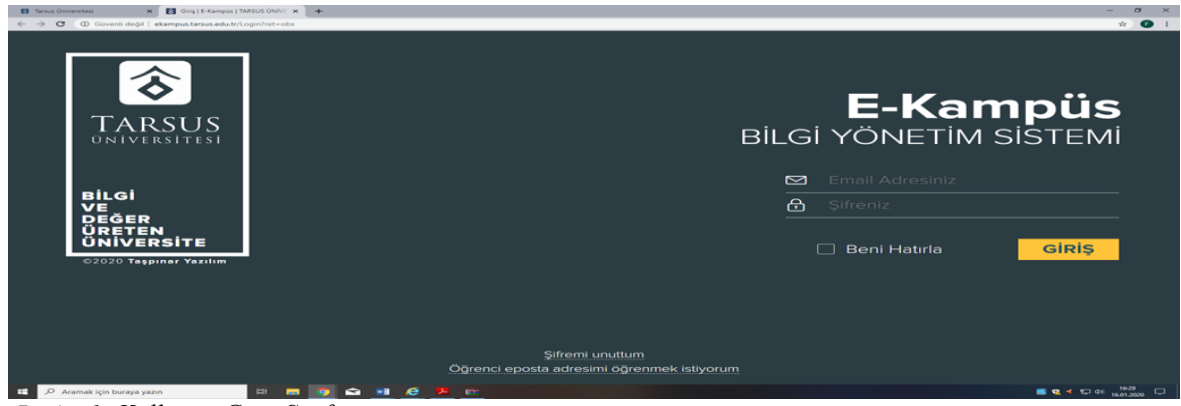

*Resim 1- Kullanıcı Giriş Sayfası*

**2.** Sisteme giriş yaptıktan sonra aşağıda "Resim-2" de gösterilen sayfa karşınıza gelecektir. Ekranın sol tarafında yer alan menüde bulunan *"Kayıt Yenileme (Ders Seçme) İşlemleri"*  bağlantısını tıklayarak ders seçimi yapılacak olan sayfaya erişim sağlayınız.

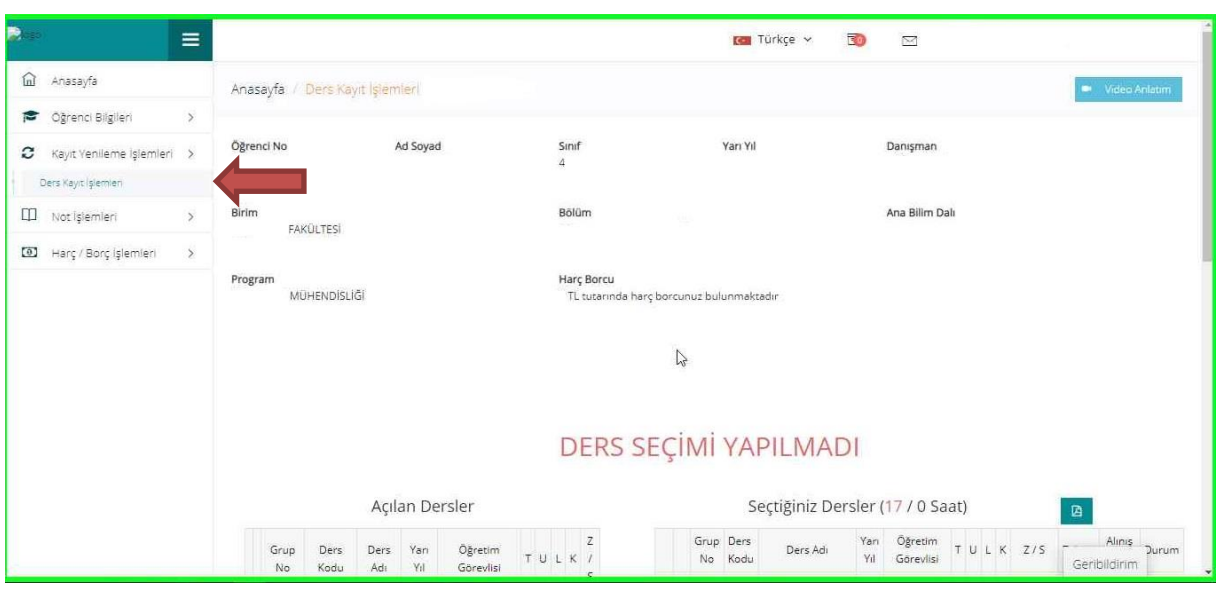

Resim 2- Kayıt Yenileme (Ders Seçme) İşlemleri Sayfası

**3.** Açılan Kayıt Yenileme (Ders Seçme) İşlemleri ekranında *"Açılan Dersler"* bölümünden seçebileceğiniz dersleri görebilir ve aynı ekrandan kayıt yaptırmak istediğiniz dersleri seçerek *"Seçilen Dersleri Ekle"* butonu vasıtasıyla ders seçim işlemini tamamlayabilirsiniz. Alt yarıyıllarda alınan ve başarısız olunan tekrar dersleri sistem tarafından zorunlu olarak seçilmekte olup bu dersler ders kaydından çıkarılamaz.

| Oğrenci Bilgileri<br>G<br>$\mathcal{S}$<br>c<br>Kayit Venileme Islemleri ><br>Ders Kayn (siemlen)<br>吅<br>Not islemleri<br>$\mathcal{S}$<br>$\boxed{0}$<br>Harç / Borç işlemleri<br>$\rightarrow$ | Grup<br>Ders<br>Kodu<br>No                                                             | Ders<br>Adı<br>TEKNİK SEÇMELİ GRUP Dersleri<br>Secilmesi Gereken Ders Adedi : 2 | Açılan Dersler<br>Yan<br>Y <sub>1</sub><br>Secilen Ders Adedi : 1 | Öğretim<br>Görevlisi |                                        | TULK / | $\mathbb Z$<br>Š |              |       | Grup Ders<br>No Kodu |                                                                                          | DERS SEÇİMİ YAPILMADI<br>Seçtiğiniz Dersler (17 / 0 Saat)<br>Ders Adı<br><b>OTOMOTIV</b><br>MÜHENDISLİĞİNE | Yan<br>Yıl                            | Öğretim<br>Görevlisi                     |                 | TULK Z/S Tekrar | 図                   | Aliniş<br>Sekli     | Durum |
|----------------------------------------------------------------------------------------------------|----------------------------------------------------------------------------------------|---------------------------------------------------------------------------------|-------------------------------------------------------------------|----------------------|----------------------------------------|--------|------------------|--------------|-------|----------------------|------------------------------------------------------------------------------------------|----------------------------------------------------------------------------------------------------|---------------------------------------|------------------------------------------|-----------------|-----------------|---------------------|---------------------|-------|
|                                                                                                    |                                                                                        |                                                                                 |                                                                   |                      |                                        |        |                  |              |       |                      |                                                                                          |                                                                                                    |                                       |                                          |                 |                 |                     |                     |       |
|                                                                                                    |                                                                                        |                                                                                 |                                                                   |                      |                                        |        |                  |              |       |                      |                                                                                          |                                                                                                    |                                       |                                          |                 |                 |                     |                     |       |
|                                                                                                    |                                                                                        |                                                                                 |                                                                   |                      |                                        |        |                  |              |       |                      |                                                                                          |                                                                                                    |                                       |                                          |                 |                 |                     |                     |       |
|                                                                                                    |                                                                                        |                                                                                 |                                                                   |                      |                                        |        |                  | B            | ● ※ 1 |                      | OTO GIRIS<br>103                                                                         | Ders Grubunu<br>Değiştir Dersi<br>Değiştir                                                                 |                                       | Prof. Dr.<br><b>UĞUR</b><br>ESME         |                 | 2 1 0 3 Zorunlu |                     | Tekrar<br><b>DD</b> |       |
|                                                                                                    | OTO MOTORLARDA YENI<br>UYGULAMALAR<br>411<br>TASITLARDA YENİ<br>OTO<br>415 UYGULAMALAR |                                                                                 |                                                                   |                      | 7 2 0 0 2 Secmeli<br>7 2 0 0 2 Secmeli |        |                  | <b>CO</b> SC |       | <b>OTO</b><br>105    | TEMEL IMALAT<br><b>ISLEMLERI VE</b><br><b>ÜRETIM</b><br><b>YONTEMLER</b><br>Ders Grubunu |                                                                                                    | Prof. Dr.<br><b>FUNDA</b><br>KAHRAMAN |                                          | 3 2 0 4 Zorunlu |                 | Tekrar<br><b>DD</b> |                     |       |
|                                                                                                    |                                                                                        |                                                                                 |                                                                   |                      |                                        |        |                  |              |       |                      |                                                                                          | Değiştir Dersi<br>Değiştir                                                                                 |                                       |                                          |                 |                 |                     |                     |       |
|                                                                                                    | T: Teori, U: Uygulama, L: Laboratuar, K: Kredi, Z: Zorunlu, S: Seçmeli                 |                                                                                 |                                                                   |                      |                                        |        |                  |              | @ X   | $\vert$ 1            | OTO<br>303                                                                               | MAKINE<br>ELEMANLARI I<br>Ders Grubunu<br>Değiştir Dersi<br>Değiştir                                       |                                       | Prof. Dr.<br>MUSTAFA<br>KEMAL<br>KÜLEKCI |                 | 3 0 0 3 Zorunlu |                     | Tekrar<br><b>DD</b> |       |

Resim-3 *Derslerin Seçilmesi Ekranı*

**4.** Derslerinizi seçtikten ve Seçilen Dersleri ekledikten sonra *"Seçilen Dersler"* bölümüne geçerek derslerinizi son bir defa kontrol ederek aşağıda resimde gösterilen *"Danışman Onayına Gönder"* butonu vasıtasıyla derslerinizi, danışmanınıza gönderebilirsiniz. Danışman onayına göndermeden önce "Taslak Olarak Kaydet" butonu ile seçimini yaptığınız dersleri kaydedebilir, daha sonra tekrar düzenleyebilir ve seçilen dersleri kesinleştirdikten sonra danışman onayına gönderebilirsiniz.

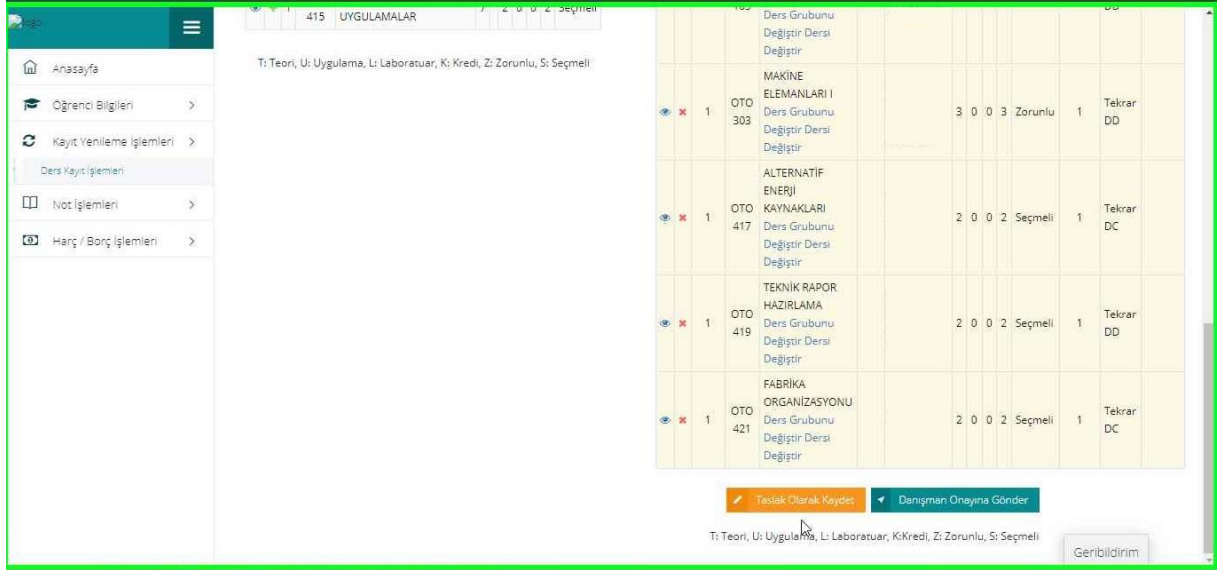

Resim-4: Kaydetme ekranı

**5.** Derslerinizi danışman onayına gönderdikten sonra "Ders Seçimlerinizi Danışmanınızın Onay Sayfasına Gönderdiniz" bilgilendirme penceresiyle karşılaşırsınız. Bu işlemden sonra sayfa görünümü "Danışman İnceleme" olarak güncellenecektir. (*Ders kaydınızın danışman incelemede olması kaydınızın tamamlandığı anlamına gelmez*)

**6.** Danışman onayına gönderilen dersler, danışman tarafından onaylandıktan sonra *"Kayıtlanma Aşaması"* bilgisi *"Kayıt Tamamlandı"* olarak güncellenecek olup bu işlemden sonra Ders Kayıt İşleminiz tamamlanmış olacaktır.

#### **7. Ders Kaydı Yapılırken Dikkat Edilecek Hususlar**

Ders Kaydı yaparken aşağıdaki öncelik sıralaması kullanılır.

- a ) En alt yarıyıldan başlamak üzere başarısız olunan dersler,
- b ) En alt yarıyıldan başlamak üzere alınması gerekirken alınmamış dersler,
- c ) Bulunduğu yarıyıla ait dersler,
- d) Not yükseltmek amacı ile DC harf notu olan dersler,

e ) Üst yarıyıllardan alınan dersler.( Üstten ders alma şartını sağlayan lisans öğrencileri için)

- Öğrenciler alacağı ve devam zorunluluğu olan derslerden, ders programında çakışma olması halinde yukarıda belirtilen sıralamaya göre seçerek kayıt yaptırırlar. Öğrenci bu öncelik sıralamasından dolayı çakışan diğer dersleri alamaz.

- Öğrencinin bir yarıyılda alabileceği haftalık ders yükü **40** saatten çok olamaz.

- Öğrenci üçüncü yarıyıldan itibaren, **40** ders saati aşmamak üzere üst yarıyıllardan ders alabilir.

Buna göre önceki yarıyıl derslerinin tamamını alarak başarması ve GNO'sunun 3,00 veya üzerinde olması durumunda, öğrenci öncelikle bulunduğu yarıyılın derslerini almak ve alması gereken ders yükü ile sınırlı olmak kaydıyla, bir üst yarıyıldan ders veya dersler alabilir.

#### **8. Seçmeli Ders Seçimlerinin Yapılması**

Seçmeli gruba ait derslerle ilgili seçim kriterleri bölümünüz/programınız tarafından belirlenir. Seçilmesi gereken ders sayısı, ders kaydı ekranında seçmeli grubun alt kısmında yer alır. Öğrenciler, tekrarlamaları gereken seçmeli derslerin yerine ilgili yarıyılda açılan diğer seçmeli derslerden herhangi birini alabilirler. Bu takdirde, önceki ders ve çalışmalar için kullanılmış olan haklar yeniden kullanılamaz.

#### **9. Katkı Payı Ödeme Durumunun Kontrolü**

Katkı payı/öğrenim ücreti ödemeniz var ise, kayıt yenileme tarih aralığında ödemenizi yapmanız gerekmektedir. Aksi halde Ders Kayıtları sistem tarafından onaylanmayacaktır.

#### **10. Haftalık Ders Programı Ekranı**

Haftalık ders programı ekranınız sisteme giriş yaptıktan sonra ekranın sol alanında işaretli yerden ulaşılabilmektedir.

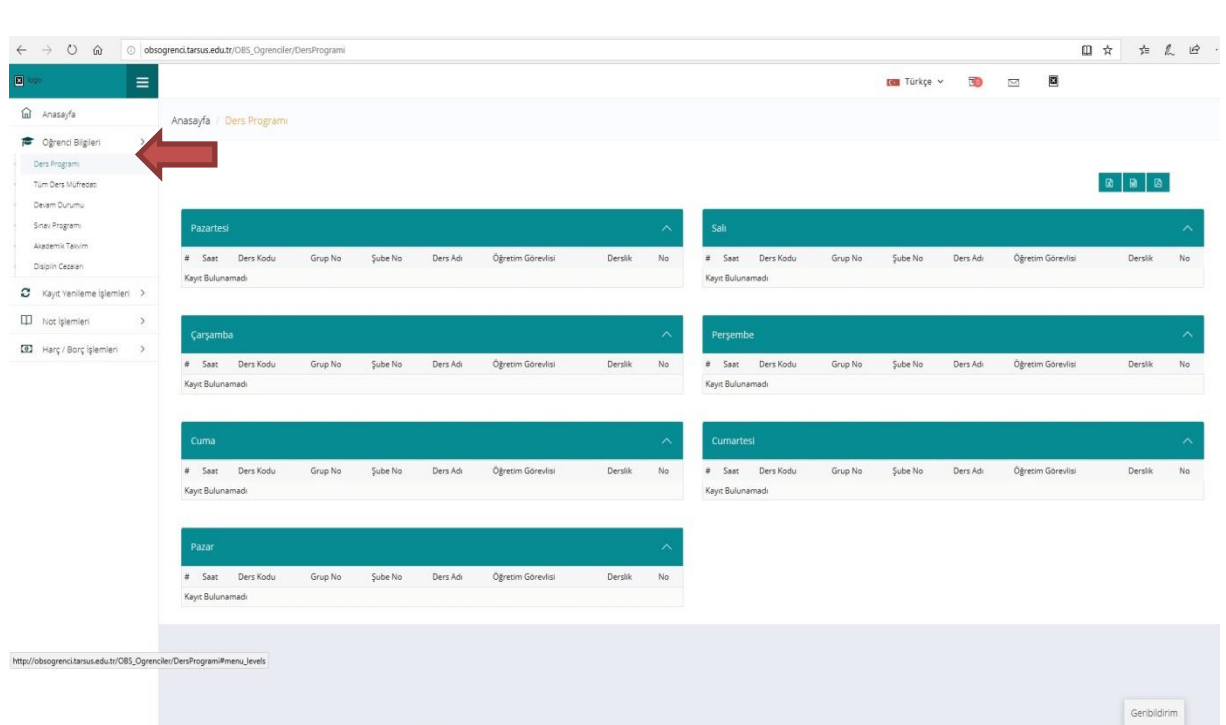

#### **C. HARÇ İŞLEMLERİ**

Her türlü harç yatırma işleminde lütfen T.C. Kimlik veya öğrenci numaranızı kullanınız, EFT ya da havale ile yapılan ödemeler Öğrenci İşleri Otomasyon Sistemine yansımadığı için ders kayıt işleminizi **gerçekleştiremezsiniz.**

#### **1. Katkı Payı/Öğrenim Ücreti**

**I. Katkı Payı:** Ön lisans, Lisans ve Lisansüstü düzeyinde eğitim-öğretim görmekte olan birinci öğretim öğrencilerinden normal öğrenim süreleri içerisinde mezun olamayanlardan ve aynı anda diğer bir yükseköğretim kurumunda kayıtlı olan öğrencilerden alınan harç miktarıdır.

**II. Öğrenim Ücreti:** İkinci öğretim öğrencilerinin her dönem ödemeleri gereken harç miktarıdır.

#### **2. Harç Ödeme İşlemleri:**

Üniversitemiz Ön Lisans, Lisans ve Lisansüstünde kayıtlı öğrenciler;

Ziraat Bankası ATM işlemlerinden kartsız işlem menüsünde yer alan,

-Ödeme İşlemleri

-Eğitim-Sınav Ödemeleri

-Üniversite Ödemeleri

-Anlaşmalı Üniversiteler/Yurtiçi Üniversiteler

-İl Plaka Kodu(33)

-Tarsus Üniversitesi

bölümünden **öğrenci numarasıyla** ya da Ziraat İnternet Bankacılığından aynı şekilde işlemlerini yapabilirler.

#### <span id="page-7-0"></span>**D. AKADEMİK TAKVİM**

Üniversitemiz Akademik Takvimine, Üniversitemiz internet sayfasından ulaşabilirsiniz. 2021- 2022 Eğitim Öğretim Yılı Akademik takvimi için **[tıklayınız.](http://oidb.tarsus.edu.tr/Files/ckFiles/oidb-tarsus-edu-tr/Akademik_Takvim_21.pdf)**

### <span id="page-7-1"></span>**E. İLETİŞİM BİLGİLERİ**

Tarsus Üniversitesi Rektörlüğü Takbaş Mahallesi Kartaltepe Sokak 33400 Tarsus / MERSİN

**Santral:** +90 (324) 600 00 33 **Belgegeçer:** +90 (324) 600 00 60